# **Posuvné tlaidlo**

## Windows prvok - Posuvné tlaidlo

Windows prvok - **Posuvné tlaidlo** slúži na generovanie udalosti užívateom po stlaení tlaidla myši nad jeho plochou. Posuvné tlaidlo je zložené z dvoch aktívnych astí, priom stlaenie jednej asti zvyšuje hodnotu posuvného tlaidla o jedno íslo a stlaenie druhej asti znižuje jeho hodnotu o jedno íslo. Okrem myši je možné posuvné tlaidlá ovláda aj z klávesnice pomocou šípok hore a dole. Ak je pred posuvným tlaidlom (dôležité je [Poradie](https://doc.ipesoft.com/pages/viewpage.action?pageId=17269569), nie vizuálne umiestnenie) umiestnený iný Windows prvok (typicky Vstup textu), jeho hodnota je automaticky ovládaná hodnotou posuvného tlaidla.

## Ukážka

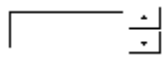

## **Vytvorenie posuvného tlaidla**

- 1. V nástrojovej lište [Kreslenie](https://doc.ipesoft.com/pages/viewpage.action?pageId=17269658) stlate tlaidlo **Posuvné tlaidlo** .
- 2. Umiestnite kurzor na pozíciu v schéme, kde bude roh tlaidla a kliknite myšou.
- 3. Umiestnite kurzor na pozíciu v schéme, kde bude protiahlý tlaidla a kliknite myšou.

Konfigurácia parametrov tlaidla prebieha v [paletke Pripojenie objektu](https://doc.ipesoft.com/display/D2DOCV12SK/Paletka+Pripojenie+objektu) prostredníctvom nasledujúcich záložiek:

## **Pripojenie**

Pripojený objekt

Výber objektu na pripojenie. Pripojený objekt uruje hodnotu posuvného tlaidla a naopak hodnota pripojeného objektu sa zmení vždy po stlaení jednej z aktívnych astí posuvného tlaidla (prípadne pri jeho ovládaní z klávesnice). Ak je v poradí pred posuvným tlaidlom umiestnený Windows prvok, ktorý je ovládatený íselnou hodnotou, je automaticky zmenená aj jeho hodnota. Hodnota sa mení vždy s krokom jedna. Pripojený objekt musí ma celoíselný typ hodnoty.

V prípade objektu typu Štruktúrovaná premenná, je potrebné uri, hodnota ktorej bunky bude pripojená k posuvnému tlaidlu. Jednoznaná pozícia bunky v štruktúrovanej premennej je definovaná názvom stpca (parameter **Stpec**) a íslom riadku (parameter **Riadok**). Pre objekt typu Pole hodnôt je potrebné uri, ktorý prvok poa má by pripojený k posuvnému tlaidlu.

## **Skript**

Referenná premenná

Slúži na pomenovanie posuvného tlaidla pre použitie v skripte formou referennej premennej.

#### Metadáta

Priradenie aplikaných dát ([metadáta](https://doc.ipesoft.com/pages/viewpage.action?pageId=17269552)) grafickému objektu. Ak má objekt nejaké metadáta, zobrazí sa v tlaidle meno prvého záznamu metadát. Ak má viac záznamov bude za menom ",..." .

## Udalos

Výber [udalosti](https://doc.ipesoft.com/display/D2DOCV12SK/Udalosti) pre posuvné tlaidlo. Zoznam obsahuje nasledovné udalosti:

- [OnGotFocus](https://doc.ipesoft.com/display/D2DOCV12SK/OnGotFocus)
- [OnLostFocus](https://doc.ipesoft.com/display/D2DOCV12SK/OnLostFocus)
- [OnSpin](https://doc.ipesoft.com/display/D2DOCV12SK/OnSpin)

Obsluha udalosti

Definovanie udalosti zvolenej v parametri **Udalos**.

## **Info text/URL**

### Info text

Definovanie informaného textu, ktorý sa zobrazí formou bublinkovej nápovedy pri nastavení ukazovatea myši nad posuvným tlaidlom po otvorení schémy v procese [D2000 HI](https://doc.ipesoft.com/display/D2DOCV12SK/D2000+HI+-+Human+Interface).

Možnos použi [Slovník](https://doc.ipesoft.com/pages/viewpage.action?pageId=17269846) (pre otvorenie stlate **CTRL+L**).

URL

Definovanie URL adresy pre otvorenie internetovej stránky zo schémy. Adresa sa dá nastavi aj zo skriptu schémy prostredníctvom funkcie [%](https://doc.ipesoft.com/display/D2DOCV12SK/HI_GetOBJURL) [HI\\_SetOBJURL.](https://doc.ipesoft.com/display/D2DOCV12SK/HI_GetOBJURL)

## **Parametre**

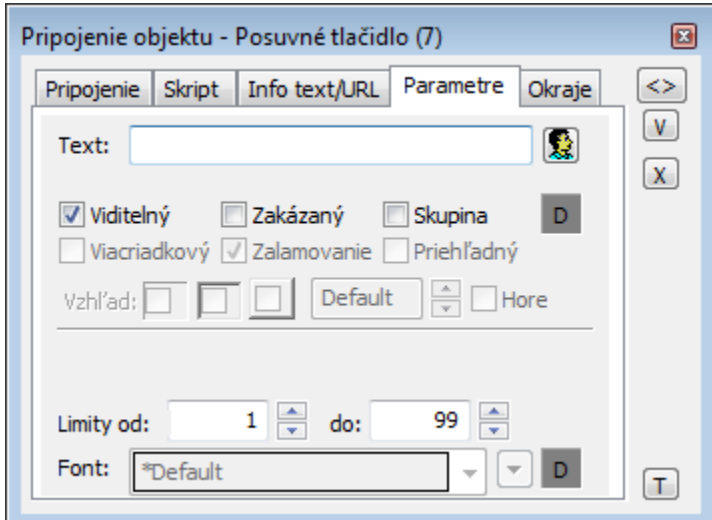

Pre prvok **Posuvné tlaidlo** tento parameter nemá použitie.

Viditený

Parameter uruje, i posuvné tlaidlo bude viditené pri prvom otvorení schémy v procese [D2000 HI](https://doc.ipesoft.com/display/D2DOCV12SK/D2000+HI+-+Human+Interface). Parameter je možné meni zo skriptu pomocou funkcie [%](https://doc.ipesoft.com/display/D2DOCV12SK/HI_GetVisible) [HI\\_SetVisible](https://doc.ipesoft.com/display/D2DOCV12SK/HI_GetVisible).

Zakázaný

Parameter uruje, i posuvné tlaidlo bude pri prvom otvorení schémy v procese [D2000 HI](https://doc.ipesoft.com/display/D2DOCV12SK/D2000+HI+-+Human+Interface) aktívne alebo neaktívne. Parameter je možné meni zo skriptu pomocou funkcie [%HI\\_SetEnable.](https://doc.ipesoft.com/display/D2DOCV12SK/HI_GetEnable)

Skupina

Parameter definuje prvý Windows prvok v [skupine Windows prvkov](https://doc.ipesoft.com/pages/viewpage.action?pageId=17269569).

Limit Od, Limit Do

Parametre **Limit Od** a **Limit Do** slúžia na definovanie rozsahu, v ktorom sa pohybuje hodnota posuvného tlaidla. Pri zmene hodnoty rovnajúcej sa hodnote **Limit Do** o plus 1 bude výsledná hodnota rovná hodnote **Limit Od** a podobne naopak - hodnoty sa cyklia dookola. Povolený rozsah limitov je od -32768 do +32767.

Font

⊕

Pre prvok **Posuvné tlaidlo** tento parameter nemá použitie.

**Súvisiace stránky:** [Windows prvky](https://doc.ipesoft.com/display/D2DOCV12SK/Windows+prvky) [Funkcie aktívnej schémy pre ovládanie GO](https://doc.ipesoft.com/pages/viewpage.action?pageId=17269196)